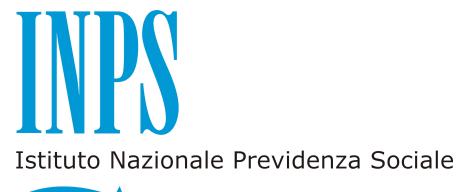

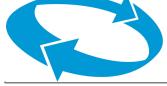

Inpdap – INPDAP AOO-DC Credito e Welfare Registro Ufficiale Prot. n. **0038751** - **27/12/2012** - USCITA **Gestione ex Inpdap** 

DIREZIONE CENTRALE CREDITO E WELFARE

DIREZIONE CENTRALE SISTEMI INFORMATIVI

DIREZIONE CENTRALE **COMUNICAZIONE** 

Direzioni Regionali INPS Gestione ex Inpdap

Direzioni Provinciali e Territoriali INPS Gestione ex Inpdap

LORO SEDI

OGGETTO:presentazione e consultazione telematica delle domande di prestazioni creditizie.

 Con determinazione presidenziale n. 95 del 30 maggio 2012, pubblicata nella Gazzetta Ufficiale n. 213 del 12 settembre 2012,è stato fissato il calendario per la presentazione telematica in via esclusiva delle singole istanze di prestazioni ex Inpdap.

 Per quanto attiene alle prestazioni creditizie, la citata determinazione stabilisce lapresentazione telematica in via esclusiva a decorrere dal 12 gennaio 2013delle domande di **piccolo prestito**:

- a) ai **pensionati** iscritti alla Gestione unitaria delle prestazioni creditizie e sociali (cfr. nota prot. n. 28005 del 15/10/2012);
- b) agli iscritti appartenenti all'Arma dei **Carabinieri** (cfr. nota prot. n. 1133 del 16/2/2012);
- c) al Personale gestito dal Service Personale Tesoro (**SPT**) iscritto alla Gestione unitaria (cfr. nota prot. n. 29767 del 29/11/2012)

in merito alle quali si rinvia alla circolare n. 146 del 19 dicembre 2012.

 La citata determinazionen. 95/2012 stabilisce, inoltre, la presentazione telematica a decorrere dal 3 dicembre 2012 delle domande

- di **piccolo prestito** e di **prestito pluriennale** agli **iscritti** in attività di servizio;
- di **anticipata estinzione** dei prestiti in ammortamento;
- di**prestito pluriennale**ai **pensionati**.

 Si riportano, di seguito, maggiori informazioni di dettaglio in merito alle singole domande telematiche di cui sopra:

Domanda web di **piccolo prestito agli iscritti:** l'iscritto richiede il piccolo prestito per il tramite dell'amministrazione di appartenenza, che compilerà il modulo on line presente sull'Area Riservata del sito internet INPS.

Per esigenze di sicurezza, conclusa l'operazione, il richiedente dovrà accedere al sito INPS con il PIN dispositivo e "approvare" la domanda.

Solo dopo questa operazione la sede INPS Gestione ex Inpdap competente sarà in grado di lavorare la pratica.

L'iscritto ha la possibilità, dall'Area Riservata del sito internet INPS, di simulare un piccolo prestito calcolando l'importo massimo erogabile e la rata mensile e di visualizzare le domande presentate.

Domanda web di **prestito pluriennale agli iscritti:** l'iscritto richiede il prestito pluriennale per il tramite dell'amministrazione di appartenenza, che compilerà il modulo on line presente sull'Area Riservata del sito internet INPS.

Per esigenze di sicurezza, conclusa l'operazione, il richiedente dovrà accedere al sito INPS con il PIN dispositivo e "approvare" la domanda.

Solo dopo questa operazione la sede INPS Gestione ex Inpdap competente sarà in grado di lavorare la pratica.

L'iscritto ha la possibilità, dal sito internet INPS, di simulare un prestito pluriennale calcolando l'importo massimo erogabile e la rata mensile e di visualizzare le domande presentate.

Domanda web di **estinzione anticipata** del prestito**:** il servizio consente agli iscritti ed ai pensionati, titolari di prestiti in ammortamento, di richiedere l'estinzione anticipata via web.

Il titolare, una volta inoltrata la richiesta, deve attendere la risposta da parte della Sede INPS Gestione ex Inpdap competente che si concretizza con la disponibilità della stampa della proposta di estinzione recante la stringa di pagamento.

L'avvenuta estinzione, registrata dopo il pagamento, verrà sempre notificata sul sito *internetINPS*.

Domanda web di **prestito pluriennale ai pensionati:** il pensionato richiede il prestito pluriennale accedendo all'Area Riservata del sitointernet INPS con il PIN dispositivo e compilando la domanda. Il pensionato ha la possibilità, dal sito INPS, di simulare un prestito pluriennale calcolando l'importo massimo erogabile e la rata mensile e di visualizzare le domande presentate.

 Si precisa che fino al 2 aprile 2013 vige il cd. periodo transitorio: sarà cioè possibile utilizzare il canale telematico, ma anche, in alternativa, le consuete modalità cartacee.

 A decorrere dal 3 aprile 2013, viceversa, in ossequio alla citata determinazione presidenziale n. 95/2012, la presentazione telematica diverrà esclusiva.

 Si ricorda che le domande devono essere presentate al competente Ufficio Provinciale/Territoriale INPS Gestione ex Inpdap

- per il tramite dell'Amministrazione di appartenenza se il richiedente è un iscritto in servizio,
- direttamente se il richiedente è un iscritto pensionato.

 Nel caso in cui, in ottemperanza alle previsioni regolamentari vigenti, occorra allegare documentazione di supporto alla domanda (in tutti i casi per i prestiti pluriennali), la documentazione stessadovrà pervenire in copia digitalizzata per il tramite dell'amministrazione di appartenenza (tramite le funzioni telematizzate messe a disposizione delle amministrazioni) e nella domanda il richiedente dovrà rendere dichiarazione sostitutiva dell'atto di notorietà sulla conformità all'originale, nella quale precisare che quanto ivi attestato non è stato revocato, sospeso o modificato.

 Per poter accedere all'Area riservata gli iscritti (in attività di servizio e pensionati) devono essere muniti di PIN "dispositivo".

 Per accedere alla compilazione della domanda le Amministrazioni di appartenenza degli iscritti devono preventivamente produrre una domanda di accreditamento, redatta sull'allegato modello, scaricabile dal sito internet dell'INPS, da inoltrare via e-mail o via fax all'Ufficio Provinciale/Territoriale INPS Gestione ex Inpdap di competenza, indicando, oltre ai dati identificativi dell'Ente, le generalità, l'indirizzo di posta elettronica e il codice fiscale dell'utente.

Gli Uffici Provinciali/Territoriali INPS Gestione ex Inpdap di competenza, acquisita la richiesta, provvederanno a:

- 1. verificare e conservare agli atti la documentazione pervenuta, necessaria per la creazione della nuova utenza;
- 2. compilare l'apposito modello scaricabile dalla sezione Modulistica del sito intranet e inoltrarlo in forma elettronica alla casella di posta elettronica Gestione Utenze e Procedure.

 Il sistema automaticamente provvederà ad inviare la password di attivazione all'indirizzo di posta elettronica comunicato dai richiedenti.

 Allo scopo di facilitare gli Enti nell'avvio delle operazioni, le utenze già abilitate per la riscossione dei prestiti, che risultano attive nell'ultimo trimestre, sono state estese al servizio di compilazione e invio della domanda e rimarranno attive, salva diversa comunicazione da parte dell'Ente.

 Considerata la portata fortemente innovativa delle modalità procedurali sopra descritte, si invitano Codeste Direzioni a dare la massima diffusione al contenuto della presente nota; a tal fine è stata predisposta l'allegata nota da diramare a tutte le Amministrazioni di appartenenza degli iscritti alla Gestione unitaria delle prestazioni creditizie e sociali.

Distinti saluti.

IL DIRIGENTE GENERALE IL DIRIGENTE GENERALE IL DIRIGENTE GENERALE<br>Dr. Maurizio MANENTE Dr. Enrico PATITI Dr. ssa Sonia LUCIGNANI

f.to M. Manente **f.to E. Patiti f.to M. Manente** f.to S. Lucignani

Dr.ssa Sonia LUCIGNANI